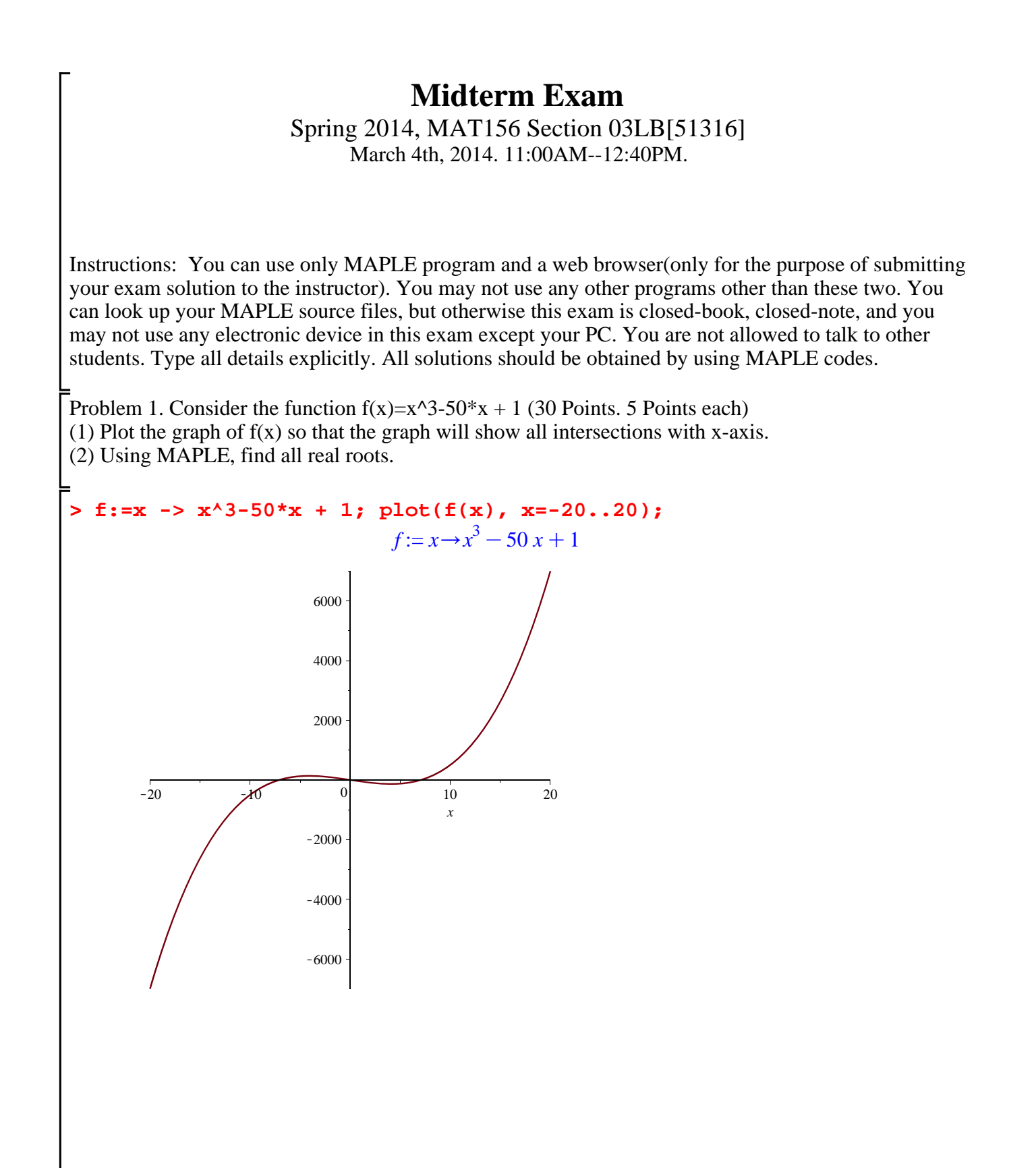

**(4) (2) (1) (5) > > fsolve(f(x)); > D(D(f)); > diff(f(x),x); > with(student): g:=x->1/x^2; > leftbox(g(x),x=1..2,10); rightbox(g(x),x=1..2,10); middlebox(g (6)**  $\blacktriangleright$  f(-4.082482905); *f*(4.082482905); **> fsolve(6\*x=0); (7) (3) > fsolve(%=0,x);** K7.081046678, 0.02000016000, 7.061046518 (3) Using MAPLE, find the derivative of  $f(x)$ . (4) Using MAPLE, find all critical numbers of  $f(x)$ . (5) Find relative extremums.  $3x^2 - 50$ K4.082482905, 4.082482905 137.0827634  $-135.0827634$ (6) Find the second derivative of  $f(x)$  as a function(and not an expression!). Using MAPLE, find all inflection points.  $x \rightarrow 6 x$  $\mathbf{0}$ . Problem 2. (40 points. 5 points each except (7)) Let  $g(x)=1/x^2$ . Consider the interval [1,2]. Run the student package using "with(student):" (1) Show graphically the left hand sum for 10 subintervals. Give it a name. (2) Show graphically the right hand sum for 10 subintervals. Give it a name. (3) Show graphically the midpoint rule for 10 subintervals. Give it a name. (4) Using "with(plots):", display the above three pictures in a single graph. (5) Give a numerical value(in decimal expression) for left hand sum, midpoint rule, and right hand sum for 10 subintervals. (6) Using MAPLE, calculate the integral of  $g(x)$  from 1 to 2. Explain, for the result from (5), which one is overestimating and underestimating. (7) Using a loop, write commands that calculate the trapezoid rule, midpoint rule, left-hand sums and right-hand sums with 5, 10, 20, 40, 80, 160, 320, 640, 1280, 2560 subintervals. (10 points)  $g := x \rightarrow \frac{1}{x}$ *x* 2 **(x),x=1..2,10);**

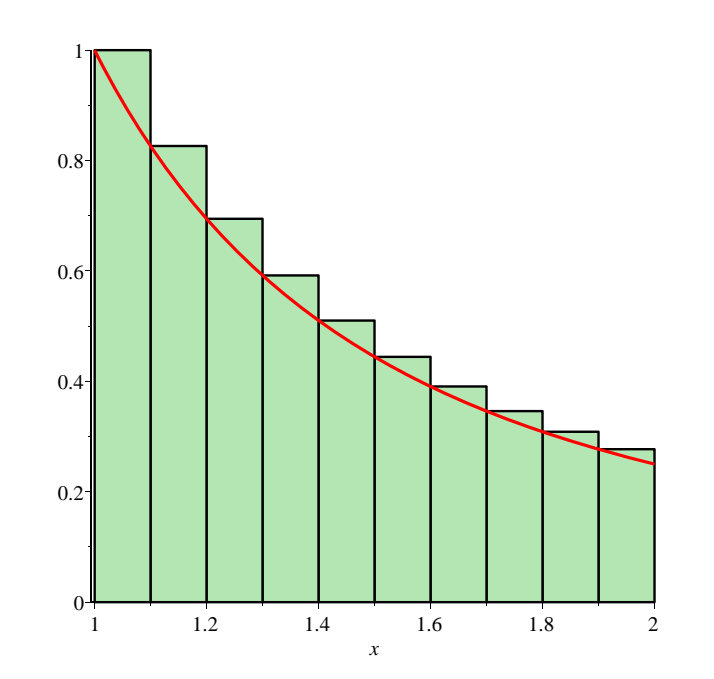

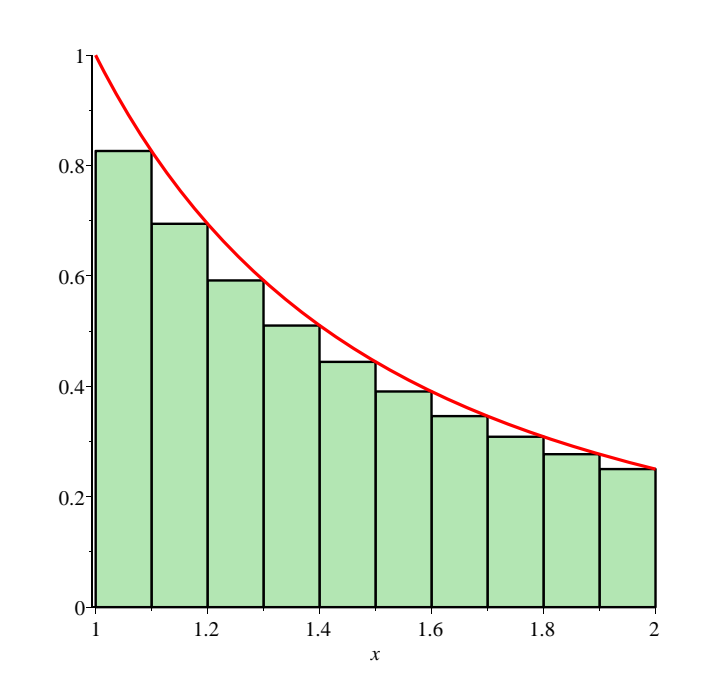

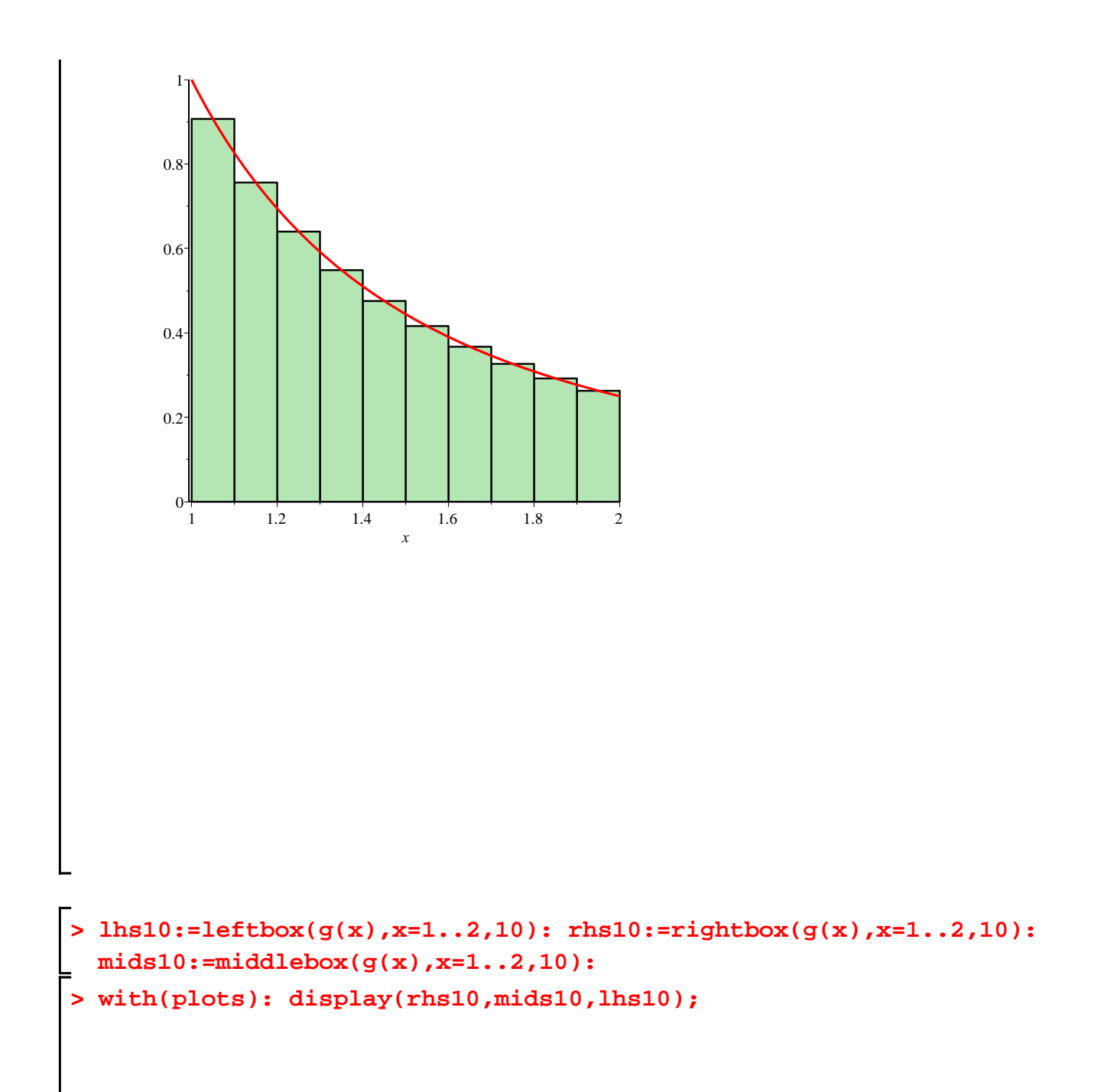

**> evalf(Int(g(x),x=1..2)); > evalf(leftsum(g(x),x=1..2,10)); evalf(middlesum(g(x),x=1..2,10)); (9) > for k from 0 to 9 do N := 5\*2^k; evalf(leftsum(g(x),x=1..2,N)); (8)** *x* 1 1.2 1.4 1.6 1.8 2 0 0.2 0.4 0.6 0.8 1 **evalf(rightsum(g(x),x=1..2,10));** 0.5389551275 0.4992736363 0.4639551275 0.5000000000 Hence the left hand sum is overestimating, and the middlesum and the rightsum is underestimating. **evalf(.5\*(leftsum(g(x),x=1..2,N)+rightsum(g(x),x =1..2,N))); evalf(rightsum(g(x),x=1..2,N)) od;**  $N := 5$ 0.5807831002 0.5057831002 0.4307831002

 $N := 10$ 0.5389551275 0.5014551276 0.4639551275  $N := 20$ 0.5191143820 0.5003643820 0.4816143819  $N := 40$ 0.5094661332 0.5000911332 0.4907161332  $N := 80$ 0.5047102856 0.5000227856 0.4953352856  $N := 160$ 0.5023494466 0.5000056966 0.4976619466  $N := 320$ 0.5011732991 0.5000014240 0.4988295491  $N := 640$ 0.5005862936 0.5000003561 0.4994144186  $N := 1280$ 0.5002930577 0.5000000890 0.4997071202  $N := 2560$ 0.5001465066 0.5000000222 0.4998535379

**(10)**

**(12) (11) > implicitplot(eqn=0,x=-1..3, y=-2..4); > completesquare(9\*x^2+4\*y^2-18\*x-8\*y-23,{x,y}); > eqn:=%/36;** Problem 3. (15 points, 5 points each) Identify the equation  $9x^2+4y^2-18x-8y-23=0$ . (1) Complete the square. (2) Determine what kind of conic section the given equation defines among circle, a parabola, a hyperbola, an ellipse, or two straight lines. If it is a circle or an ellipse, specify the radii and the center, and if it is a parabola or a hyperbola, specify the focal points. (3) Plot the graph, by specifing the ranges of x and y values.  $4 (y-1)^2 - 36 + 9 (x-1)^2$  $eqn := \frac{1}{9} (y-1)^2 - 1 + \frac{1}{4} (x-1)^2$ From this we see the given equation defines an ellipse with its center (1,1), the long axis length 4, and the short axis length 6. *x*  $\begin{array}{cccccc} -0.5 & 0 & 0.5 & 1 & 1.5 & 2 & 2.5 \end{array}$ *y*  $-1$ 1 2 3

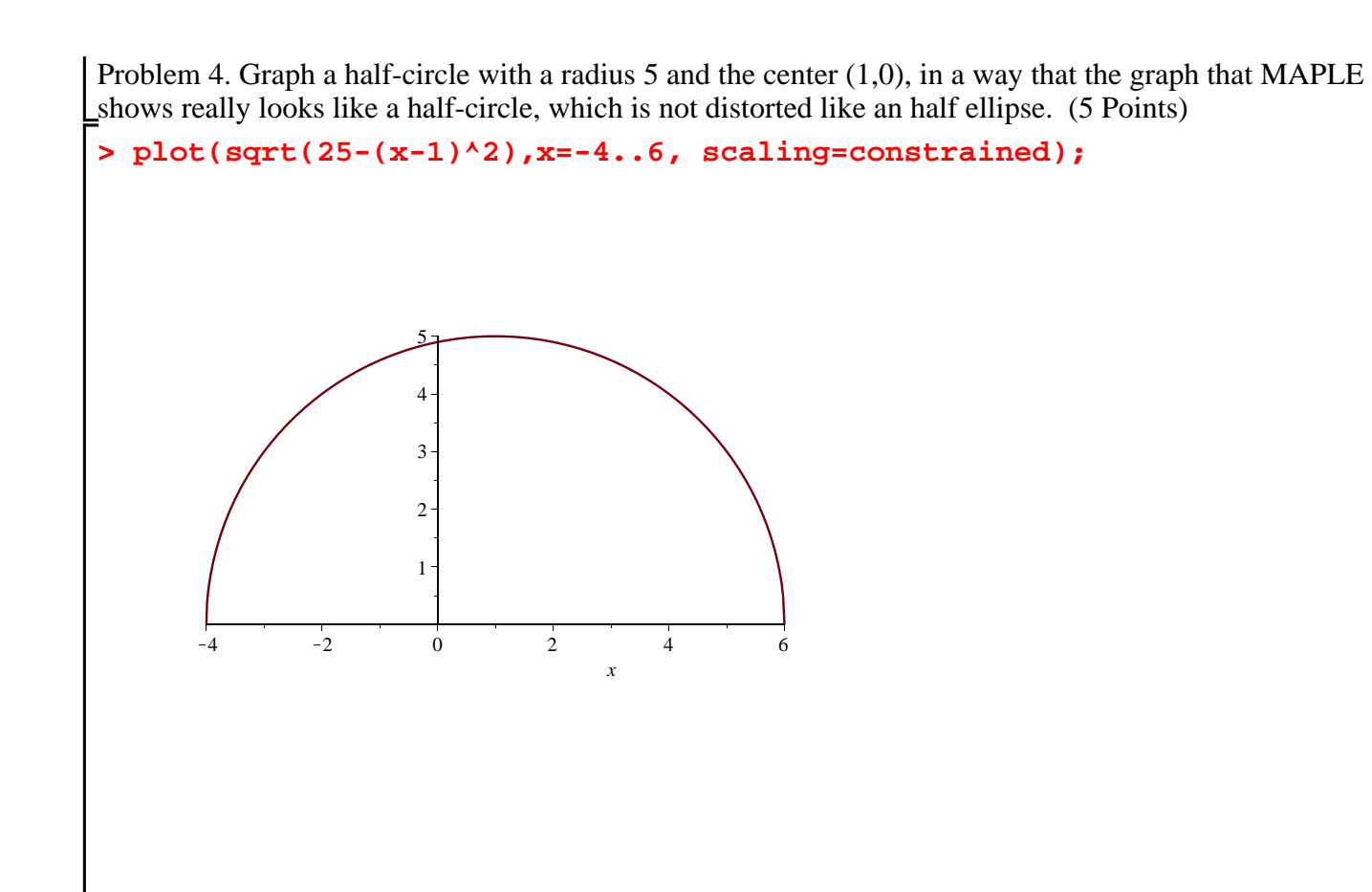